## **DOCUMENTATION / SUPPORT DE FORMATION**

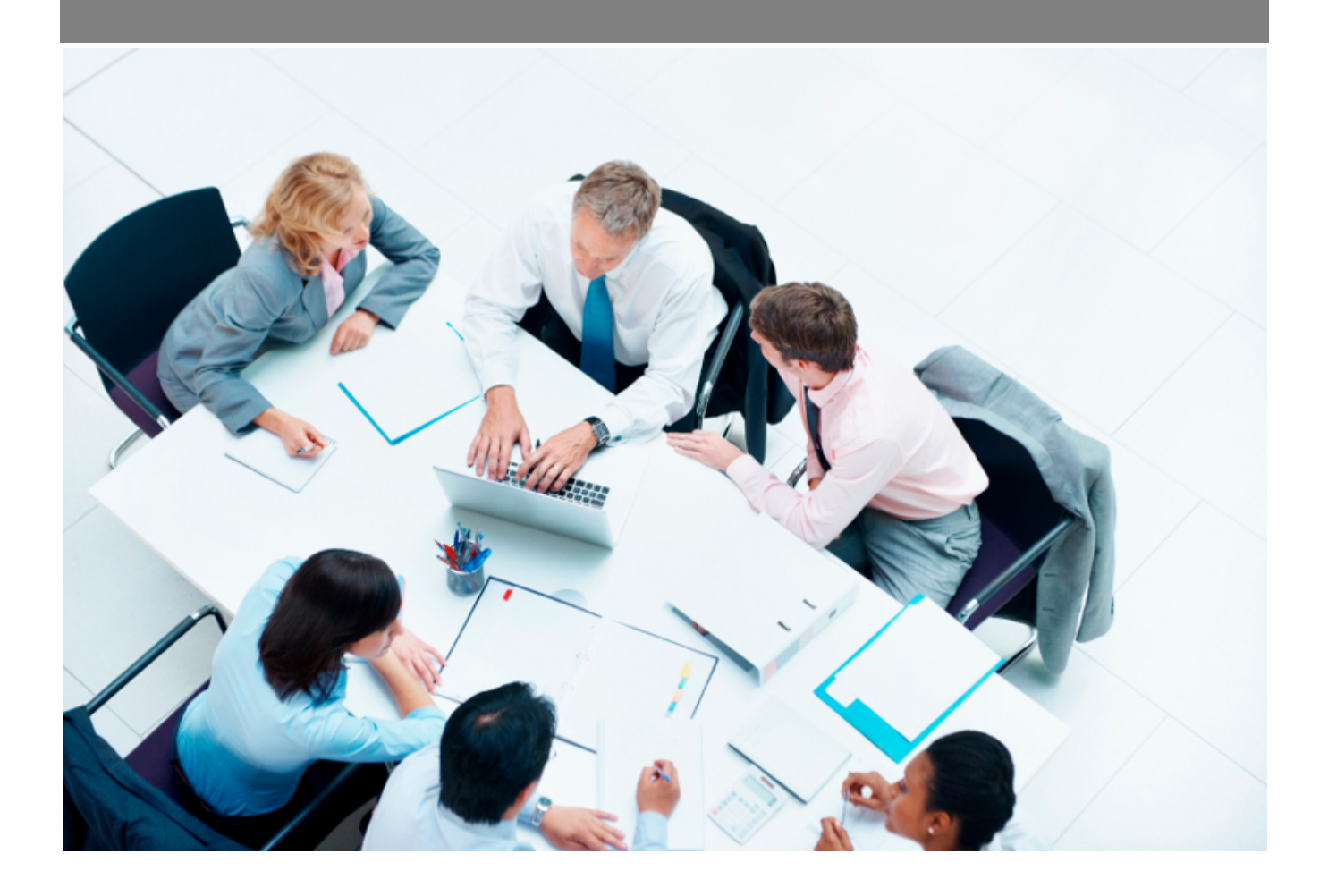

Copyright © Veryswing SAS, Tous droits réservés. VSActivity et VSPortage sont des marques déposées de Veryswing SAS.

## **Table des matières**

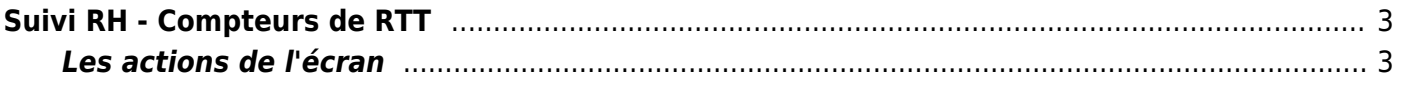

# <span id="page-2-0"></span>**Suivi RH - Compteurs de RTT**

### Les droits à activer :

**Res. Humaines**<br>Curiud D.L. - Comparteu inte dia DTT 17 (4) DES (60 ISTADD TAN) (Da 1/2024 s 3/202

**Ressources Humaines**

- Suivi RH : accès aux compteurs de RTT
	- Chargement/modification des compteurs de RTT

Cette page vous permet de visualiser et gérer les compteurs de RTT (salariés et employeurs) des collaborateurs.

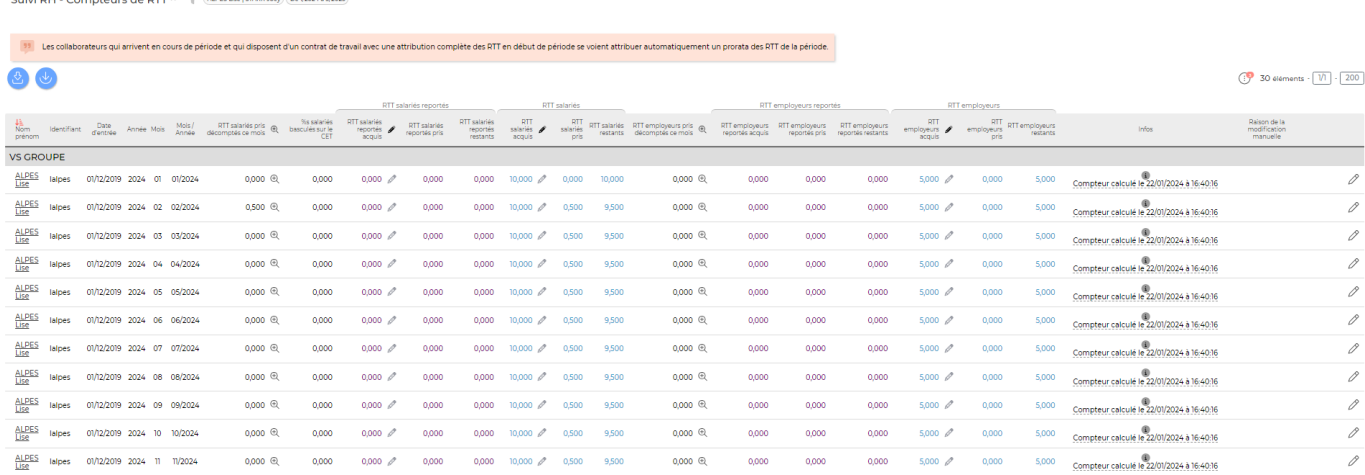

### <span id="page-2-1"></span>**Les actions de l'écran**

### **Les actions globales**

Charger des compteurs de RTT: Permet de charger les compteurs de RTT dans l'application afin de réinitialiser les compteurs des salariés avec une valeur issue de la paie.

Charger des compteurs de RTT avec reports: Permet de charger les compteurs de RTT avec des reports de jours dans l'application afin de réinitialiser les compteurs des salariés avec une valeur issue de la paie.

Dans les deux cas, le formulaire qui s'affiche permet de récupérer un fichier CSV (Excel) sous un certain format pour charger les compteurs de RTT et venir supplanter le calcul automatique de l'application sur le mois concerné.

#### id Téléchargez le template de fichier Excel

Le fichier attendu doit contenir les colonnes suivantes : (La première ligne comportera le nom des colonnes)

- · Identifiant du salarié
- · Année sur 4 chiffres
- $-Mois$
- · RTT salariés pris dans le mois
- · RTT salariés reportés acquis
- · RTT salariés reportés pris
- · RTT salariés reportés restants (valeur non prise en compte et calculée automatiquement par l'application)
- · RTT salariés acquis
- · RTT salariés pris
- · RTT salariés restants (valeur non prise en compte et calculée automatiquement par l'application)
- · RTT employeurs pris dans le mois
- · RTT employeurs reportés acquis
- · RTT employeurs reportés pris
- · RTT employeurs reportés restants (valeur non prise en compte et calculée automatiquement par l'application)
- · RTT employeurs acquis
- · RTT employeurs pris
- . RTT employeurs restants (valeur non prise en compte et calculée automatiquement par l'application)

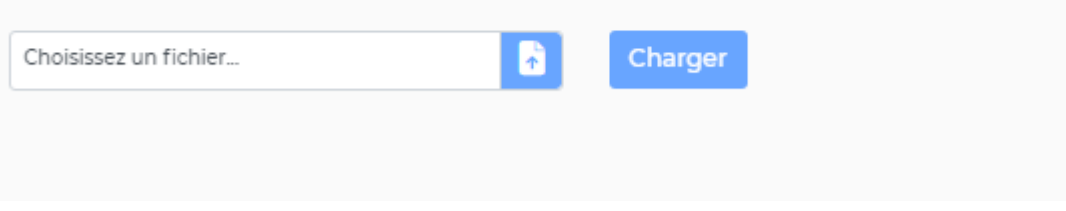

### **Actions de ligne**

#### 0 Mettre à jour les compteurs pour le salarié

Permet de mettre à jour les compteurs pour un salarié.

La fenêtre qui s'ouvre propose un formulaire permettant de saisir les compteurs pour le salarié choisi au dernier jour du mois choisi.

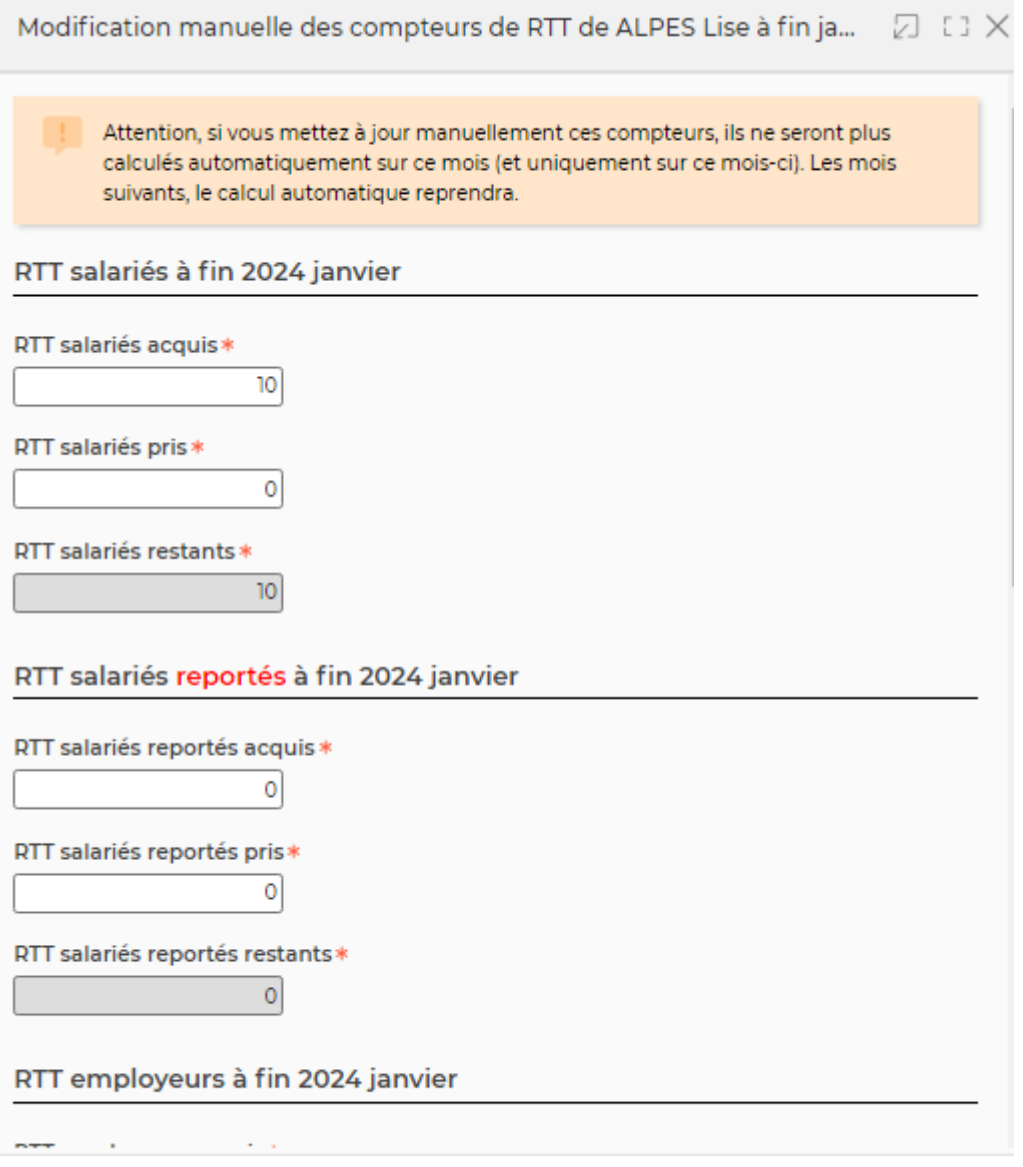

Enregistrer

Annuler